# **SISTEM INFORMASI GEOGRAFIS TEMPAT PEMAKAMAN UMUM (TPU) DI WILAYAH KOTA PALEMBANG**

## **Zanial Mazalisa<sup>1</sup> , Irwansyah<sup>2</sup> Dosen Universitas Bina Darma Jalan Jenderal Ahmad Yani No.3 Palembang Sur-el: zanial@gmail.com <sup>1</sup> , irwansyah@gmail.com<sup>2</sup>**

*Abstract: in accordance with the belief of Muslims that man comes from the ground and had to go back to the ground. Public Cemetery so that the problem is much needed for the community. Currently, the condition of the burial place General there is minimal from the local city government supervision, as is evident by the many Public Cemetery were not cared for properly. Of the problems and the above conditions of researchers trying to solve the problem by making a Geographic Information System General Cemetery in the city of Palembang in order to provide good information to the public. Geographic Information System is a computer-based information system that combines elements of the map (geographical) and information about the map, which is designed to acquire, manage, manipulate, analyze, demonstrate, manage and investigate the problem*

*Keywords: public cemetery, geographic information systems, android*

*Abstrak: Sesuai dengan keyakinan umat Islam bahwa manusia itu berasal dari tanah dan harus kembali ketanah. Sehingga permasalahan Tempat* Pemakam*an Umum sangatlah dibutuhkan bagi masyarakat. Saat ini kondisi dari Tempat* pemakam*an Umum yang ada sangat minim dari pengawasan pemerintah kota setempat, ini terbukti dengan banyaknya Tempat* Pemakam*an Umum yang tidak terurus dengan baik. Dari permasalahan dan kondisi diatas peneliti mencoba untuk mengatasi permasalahan tersebut dengan membuat Sistem Informasi Geografis Tempat* Pemakam*an Umum di Kota Palembang sehingga dapat memberikan informasi yang baik kepada masyarakat. Sistem Informasi Geografis merupakan sistem informasi berbasis komputer yang menggabungkan antara unsur peta (geografis) dan informasinya tentang peta tersebut, yang dirancang untuk mendapatkan, mengelolah, memanipulasi, analisa, memperagakan, mengelolah dan meneliti permasalahan.*

*Kata Kunci: tempat* pemakam*an umum, sistem informasi geografis, android*

#### **1 PENDAHULUAN**

Sistem Informasi Geografis (SIG) atau juga dikenal sebagai *Geografhic Information Sistem* akhir–akhir ini mengalami perkembangan yang berarti seiring kemajuan teknologi informasi. Menurut Prahasta (2009) SIG (sistem informasi geografis) adalah suatu kesatuan formal yang terdiri dari berbagai sumberdaya fisik dan logika yang berkenaan dengan objek – objek yang terdapat di permukaan bumi. Sistem informasi geografis di rancang untuk mengumpulkan, menyimpan, manipulasi, menampilkan dan keluaran informasi geografis. *Geograhic Information System* (GIS) lebih mengarah kepada teknologi informasi yang digunakan untuk pengumpulan, penyimpanan, analisa dan penampilkan data-data spesial (*geographic*) dan data-data non spasial. Penggunaan teknologi GIS sekarang ini sudah sanggat berkembang mulai dari sistem informasi tanah (LIS), sampai ke pemodelan lingkungan dan sistem pendukung keputusan spasial. Penggunaan data geografis ini dapat digunakan untuk mengatasi di segala bidang, dalam bidang sosial SIG misalnya dapat digunakan untuk

mengetahui penyebaran tempat pemakaman umum yang ada di kota Palembang.

*Google Maps* adalah sebuah *server*, aplikasi, dan teknologi peta berbasis *web* bersifat *free* yang disediakan oleh *Google. Google Maps* merupakan sebuah teknologi yang menjadi latar belakang perkembangan teknologi lainnya, seperti *Google Ride Finder*. *Google Maps* juga dapat di manfaatkan sebagai indikasi untuk melengkapi *website* pihak ketiga dengan menggunakan *Google Maps API. Google Maps* juga menyediakan fasilitas supaya *user* bisa langsung mencari suatu tempat tertentu. (http://econym.org.uk).

Menurut Darcey dan Conder (2012), *Android* adalah sebuah *mobile platform* pertama yang lengkap, *open source*, dan gratis yang dikembangkan dengan menggunakan *Software Development Kit* (SDK) yang *comprehensive* dengan *tools* yang cukup untuk mengembangkan aplikasi yang powerful dan kaya akan fitur. Menurut Safaat Nazruddin (2011), *Android*  adalah sebuah sistem operasi untuk perangkat mobile berbasis Linux yang mencakup sistem operasi dan aplikasi. *Android* menyediakan *platform* terbuka bagi para pengembangnya untuk menciptakan aplikasi mereka. *Android* merupakan perangkat *mobile* yang merupakan modifikasi *kernel Linux* 2.6. Berikut ini merupakan arsitektur dari sistem operasi android:

1) *Applications*, pada arsitektur ini akan berisi semua aplikasi yang digunakan di dalam sistem operasi *android*. Aplikasi utama yang umumnya ada adalah *email client*, sms, kalender, peta, *browser* dan lain-lainnya. Semua aplikasi yang ada di program dengan bahasa java. Pada *android* semua aplikasi baik yang inti *(native)* maupun aplikasi pihak ketiga, berjalan diatas lapisan aplikasi menggunakan pustaka API *(Application Programming Interface)* yang sama.

- 2) *Application Framework*, arsitektur ini digunakan untuk mengembangkan aplikasi *android*. arsitektur ini menyimpan beberapa bagian terpenting dalam kerangka aplikasi *android*.
- 3) *Library* dan *Android RunTime, Android* memiliki beberapa pustaka *(library)*, seperti *surface manager*, media *framework*, *SQLite*, *OpenGL*, *FreeType*, *WebKit*, SGL, SSL. Adapun fungsi setiap *library* tersebut sebagai berikut: 1) *Media Library*, untuk memutar dan merekam berbagai macam format audio dan video; 2) *Surface Manager*, untuk mengatur hak akses layer dari berbagai aplikasi; 3) *Grapic Library*, termasuk didalamnya SGL dan *OpenGL*, untuk tampilan 2D dan 3D. 4) *SQLite*, untuk mengatur relasi *database* yang digunakan pada aplikasi. WebKit untuk browser dan keamanan internet. Linux Kernel, merupakan pondasi antara *hardware* dan *software*. Berisi beberapa driver vital yang dibutuhkan *android*

Manusia tidak lepas dari dua peristiwa penting dalam kehidupannya yaitu kelahiran dan kematian. TPU sebagai tempat untuk menguburkan jenasah, TPU adalah areal tanah yang disediakan untuk keperluan pemakaman jenasah yang pelayanannya dilaksanakan oleh pemerintah daerah. TPU yang ada dikota Palembang tersebar dimasing-masing kecamatan. Ada beberapa TPU yang telah

banyak dikenal oleh masyarakat kota Palembang yaitu, TPU Kandang Kawat yang terletak di Kecamatan Ilir Timur II, TPU Kamboja, TPU Talang Kerikil, TPU Puncak Sekuning, TPU Kebung, dan lain-lain.

Adapun kondisi dari TPU**-**TPU ini sangat minim dari pengawasan pemerintah kota setempat, ini terbukti dengan banyaknya makam di TPU tidak terurus dengan baik yaitu mulai dari banyaknya semak belukar yang tumbuh di area TPU, banyak makam yang sudah dilalaikan oleh ahli warisnya, tidak adanya data yang pasti berapa jumlah makam yang ada, tidak adanya data lahan makam yang kosong apabila sewaktu waktu warga yang membutuhkan untuk keluarganya yang meninggal, dan lain sebagainya. Berdasarkan uraian diatas, maka rumusan masalah dalam penelitian ini adalah "bagaimana memetakan tempat pemakaman umum dengan sistem informasi geografis". Tujuan dari penelitian ini adalah Untuk mengetahui kondisi tempat pemakaman umum dilihat dari tata guna lahan di wilayah kota Palembang. Untuk mengetahui ketersediaan lahan tempat pemakaman umum di kota Palembang.

## **2. METODOLOGI PENELITIAN**

### **2.3 Tempat dan Objek Penelitian**

Penelitian ini dilaksanakan pada beberapa Tempat Pemakaman Umum di wilayah Kota Palembang dan Badan Pemerintahan yang menaungi TPU yaitu Dinas Pemakaman Penerangan Lampu Jalan Kota Palembang.

#### **2.4 Metode Pengumpulan Data**

Untuk memperoleh data yang digunakan dalam penyusunan penelitian ini maka dilakukan pengambilan data secara primer dan sekunder, yaitu:

1) Data *Primer*

Yaitu data yang dikumpulkan secara langsung dari objek yang di teliti yaitu beberapa Tempat Pemakaman Umum (TPU) di wilayah Kota Palembang. Cara-cara yang dipakai untuk mengumpulkan data tersebut yaitu *Observasi* (Penulis mengadakan pengamatan langsung ke beberapa Tempat Pemakaman Umum (TPU) di wilayah Kota Palembang) dan wawancara (mengadakan tanya jawab atau berdialog secara langsung dengan pengelola di beberapa Tempat Pemakaman Umum (TPU) di wilayah Kota Palembang).

2) Data *Sekunder*

Yaitu pengumpulan data dengan mempelajari masalah yang berhubungan dengan objek yang diteliti serta buku yang dipelajari, yaitu melalui Studi Pustaka yang merupakan data dan pengetahuan yang didapat dari buku-buku, *literature* di perpustakaan, jurnal ilmiah dan internet yang erat kaitannya dengan penelitian yang dilakukan.

#### **2.5 Metode Penelitian**

Metode yang digunakan oleh penulis adalah metode deskriptif. Metode deskriptif adalah suatu metode dalam meneliti status sekelompok manusia, suatu objek, suatu set kondisi, suatu sistem pemikiran, ataupun suatu kelas, peristiwa pada masa sekarang. Tujuan dari penelitian deskriptif ini adalah untuk membuat deskripsi, gambaran, atau lukisan secara sistematis, faktual dan akurat mengenai faktafakta, sifat-sifat serta hubungan antar fenomena yang diselidiki.

#### **2.6 Metode Pengembangan Sistem**

Metode pengembangan sistem yang digunakan adalah metode *Classic Life cycle*. Adapun tahapan-tahapan pengembangan sistem menurut (Chairani, 2007).

1) Analisis (*Analysis*)

Proses pengumpulan kebutuhan dilakukan secara intensif untuk mespesifikasikan kebutuhan perangkat lunak agar dapat dipahami perangkat lunak seperti apa yang dibutuhkan oleh *user*. Spesifikasi kebutuhan perangkat lunak pada tahap ini perlu untuk didokumentasikan.

2) Perancangan (*Design*)

Desain perangkat lunak adalah proses multi langkah yang fokus pada desain pembuatan program perangkat lunak termasuk struktur data, arsitektur perangkat lunak, representasi antarmuka, dan prosedur pengodean.

3) Pembuatan kode (*Coding*)

Desain harus ditranslasikan ke dalam program perangkat lunak. Hasil dari tahap ini adalah program komputer sesuai dengan desain yang telah dibuat pada tahap desain.

4) Pengujian (*Testing*)

Pengujian fokus pada perangkat lunak secara dari segi lojik dan fungsional dan memastikan bahwa semua bagian sudah diuji.

Hal ini dilakukan untuk meminimalisir kesalahan (*error*) dan memastikan keluaran yang dihasilkan sesuai dengan yang diinginkan.

5) Pemeliharaan (*Maintenance*)

Tahap pendukung atau pemeliharaan dapat mengulai proses pengembangan mulai dari analisis spesifikasi untuk perubahan perangkat lunak yang sudah ada, tapi tidak untuk membuat perangkat lunak baru.

#### **2.6.1 Analisis Kebutuhan**

Pada tahap ini penulis mengumpulkan data-data yang dibutuhkan seperti nama dan alamat Tempat Pemakaman Umum di Kota Palembang yang didapatkan dari Dinas Penerangan Jalan, Pertamanan dan Pemakaman Kota Palembang, yaitu TPU Bukit Lama lokasinya di Jl, Politeknik Kec. Ilir Barat II., TPU Candi Welan lokasinya di Jl. Candi Welan Kec. Bukit Kecil. TPU Kamboja lokasinya di Jl. Mayor Santoso Kec. Ilir Timur I. TPU Kandang Kawat lokasinya di Jl. Letjen Bambang Utoyo Kec. Ilir Timur II. TPU Kebun Bunga lokasinya di Jl. Lubuk Kawah Kec. Sukarami. TPU Naga Swidak lokasinya di Jl. D.I Panjaitan Kec, Seberang Ulu II. TPU Puncak Sekuning lokasinya di Jl. Puncak Sekuning Kec. Ilir Barat I. TPU Sel. Goren lokasinya di Jl. Oxsindo Kec. Ilir Barat I. TPU Talang Petai lokasinya di Jl. Tegal binangun Kec. Plaju. TPU Sako lokasinya di Jl. Sematang Kec. Sako.

Dari data diatas hanya 4 lokasi yang dijadikan sampel oleh peneliti untuk dimasukan kedalam sistem GIS. Adapun lokasi TPU tersebut yaitu TPU Kandang Kawat lokasinya di Jl. Letjen Bambang Utoyo Kec. Ilir Timur II, TPU Candi Welan lokasinya di Jl. Candi Welan

Kec. Bukit Kecil, TPU Bukit Lama lokasinya di Jl, Politeknik Kec. Ilir Barat II dan TPU Kamboja lokasinya di Jl. Mayor Santoso Kec. Ilir Timur I.

#### **2.6.2 Perancangan (***Design***)**

Pada proses perancangan sistem akan digambarkan dengan menggunakan UML (*Unified Modeling Langguage*) sebagai pemodelan sistem. Ada beberapa diagram yang digunakan untuk memperjelas proses perancangan sistem aplikasi TPU pencarian lokasi pemakam muslim berbasis *android* ini yaitu dengan mengimplementasikan penggunaan *use case diagram* dan *activity diagram* dalam membantu pembuatan rancangan sistem ini.

#### **1)** *Use Case Diagram*

*Use Case Diagram* menggambarkan fungsionalitas yang diharapkan dari sebuah sistem. Yang ditekankan adalah "apa" yang diperbuat sistem, dan bukan "bagaimana". *Use case* pada dasarnya merupakan unit fungsionalitas koheren yang diekspresikan sebagai transaksi-transaksi yang terjadi antara aktor dan sistem (Nugroho, 2010).

*Use case diagram* pada gambar 1 menjelaskan tentang interaksi yang terjadi antara aktor-aktor dan sistem dari perangkat lunak pencarian lokasi pemakam muslim kota Palembang berbasis *android* dengan menggunakan *web service*. Berikut ini merupakan alur penjelasan dari gambaran *use case* di atas.

- 1) Pertama *user* membuka perangkat lunak lokasi TPU Kota Palembang berbasis *android* dengan menggunakan *web service*, selanjutnya *user* akan memilih dan melihat menu-menu yang ada di dalam perangkat lunak.
- 2) Setelah itu sistem perangkat lunak akan menampilkan menu-menu sesuai dengan menu dipilih oleh *user* sebelumnya dan kemudian *user* akan melihat menu yang telah ditampilkan.
- 3) Kemudian *user* dapat melihat pemakam islam, about dan rute yang tersedia didalam perangkat lunak dan setelah selesai memilih menu, maka aplikasi akan menampilkan menu yang dipilih.

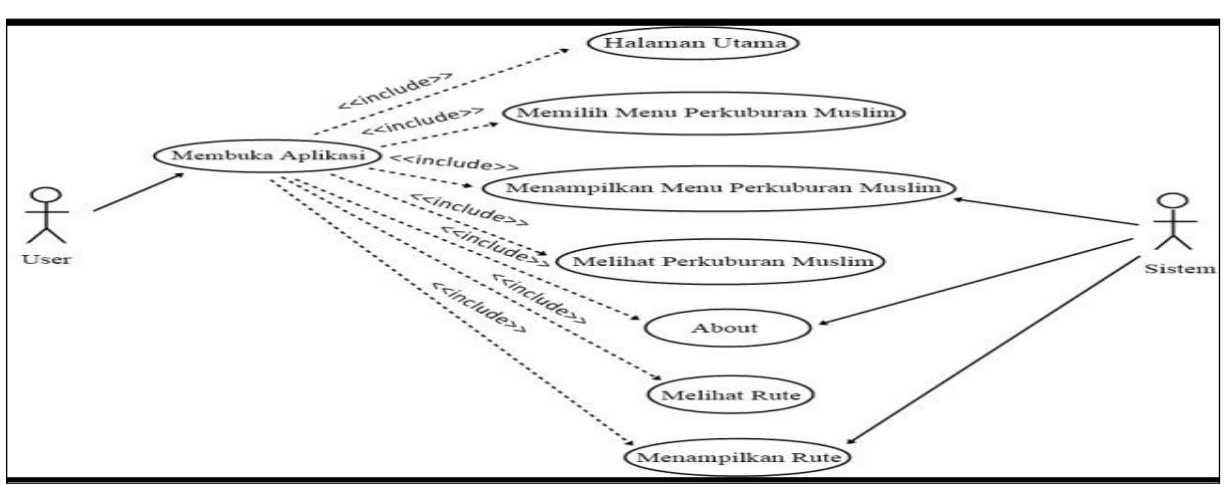

**Gambar 1.** *Use Case Diagram* **pada** *User*

#### **2) Perancangan** *Database*

Dalam proses pembangunan perangkat lunak pencarian lokasi pemakam muslim kota Palembang berbasis *android* dengan menggunakan *web service* dibutuhkan sebuah *database* yang bertindak sebagai sarana untuk menyimpan data-data yang berhubungan dengan perangkat lunak yang sedang dibangun. Dimana *database* tersebut terdiri dari beberapa tabel, ;yaitu tabel login, table detail pemakam muslim,dan tabel pemakam muslim.

#### **a. Tabel** *Login*

Rancangan tabel *login* merupakan rancangan tabel yang akan digunakan untuk menyimpan data-data admin, seperti tabel 1

| Field    | <b>Type</b> | Size | Desc.           |  |  |
|----------|-------------|------|-----------------|--|--|
| Iduser   | Integer     | 11   | Id User         |  |  |
| username | Varchar     | 20   | <i>Username</i> |  |  |
| Password | Varchar     | 25   | Password        |  |  |

**Tabel 1. Tabel Login**

#### **b. Tabel Pemakam Muslim**

Rancangan tabel TPU merupakan rancangan tabel untuk menyimpan data-data tentang lokasi pemakaman, seperti table 2.

| Field     | <b>Type</b> | <b>Size</b> | Desc.      |
|-----------|-------------|-------------|------------|
| IЧ        | Integer     | 11          | id pemakam |
| Pemakam   | Varchar     | 50          | pemakam    |
| Latitude  | Varchar     | 15          | latitude   |
| Longitude | Varchar     | 15          | longtude   |
| Informasi | Text        |             | informasi  |
| Gambar    | Varchar     | 50          | gambar     |

**Tabel 2. Tabel Pemakam Muslim**

#### **c.** *Design* **(Perancangan)**

*User Interface* atau antar muka pengguna perangkat lunak merupakan tampilan grafis dari perangkat lunak yang digunakan sebagai perantara untuk berhubungan langsung dengan pengguna *(user)*. Pada bagian ini akan

digambarkan bentuk dari perancangan *user interface* dari perangkat lunak pencarian lokasi pemakam muslim kota Palembang berbasis *android* dengan menggunakan *web service*. Perancangan *user interface* untuk perangkat lunak pencarian lokasi pemakam muslim kota Palembang berbasis *android* dengan menggunakan *web service* akan dibagi menjadi 2, yaitu perancangan *user interface* untuk aplikasi pemakam yang akan ditampilkan pada perangkat *mobile android* dan perancangan *user interface* untuk sistem administrator yang akan ditampilkan di dalam *web service*.

#### **3) Perancangan** *User Interface*

Pada perancangan *user interface*  perangkat lunak ini akan dijelaskan gambaran dari *user interface* pada perangkat *Mobile Android* mulai dari awal eksekusi program hingga menampilkan hasil *output* akhir.

#### **a. Rancangan Halaman** *Splash Screen*

Rancangan halaman *Splash Screen*  merupakan tampilan awal perangkat lunak yang ditampilkan sebelum tampilan utama muncul dan digunakan untuk membuat perangkat lunak terlihat lebih bagus.

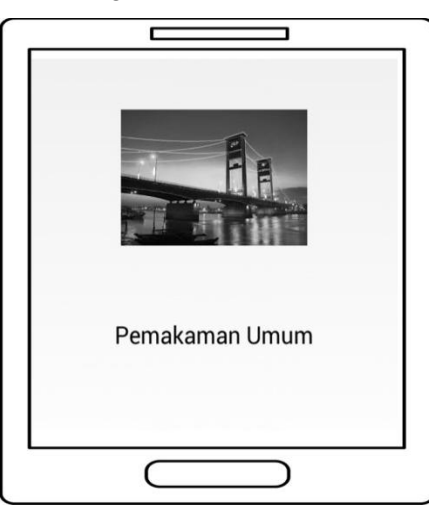

**Gambar 2. Halaman** *Splash Screen*

#### **b. Rancangan Halaman Utama**

Rancangan halaman utama merupakan halaman awal setelah halaman *splash screen*  selesai dijalankan.

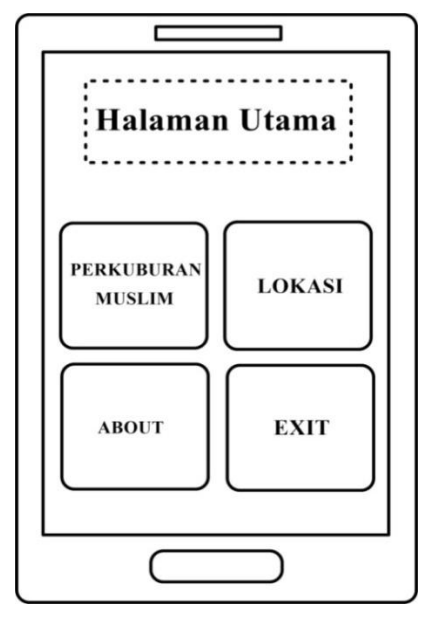

**Gambar 3. Halaman Utama**

Halaman utama ini akan menampilkan tombol menu-menu yang terdapat pada perangkat lunak, seperti menu pemakam muslim, menu rute, menu *about* dan menu *exit*.

#### **c. Rancangan Halaman Menu Lokasi**

Halaman menu lokasi tempat pemakam muslim merupakan halaman yang berfungsi untuk menampilkan seluruh lokasi sekaligus tempat pemakam. Halaman ini tampil jika *user* memilih lokasi di halaman utama pemakam.

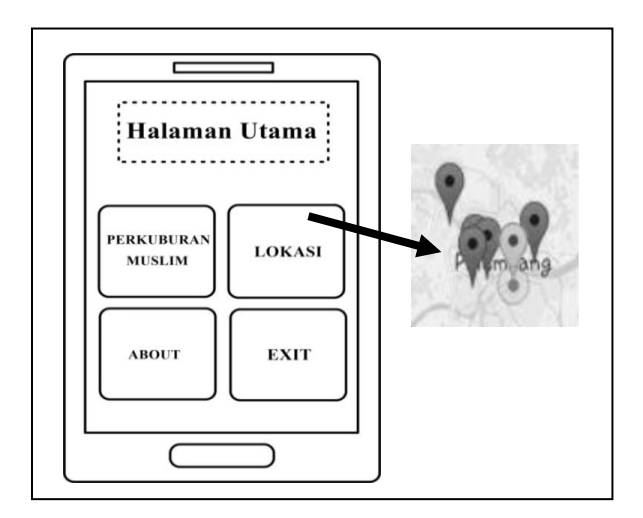

**Gambar 4. Halaman Menu Lokasi**

#### **d. Rancangan** *Rute*

Rancangan rute merupakan *detail* dari halaman menu pilih lokasi, halaman ini akan ditampilkan apabila *user* menekan *navigasi* yang ditampilkan oleh halaman pilih menu lokasi.

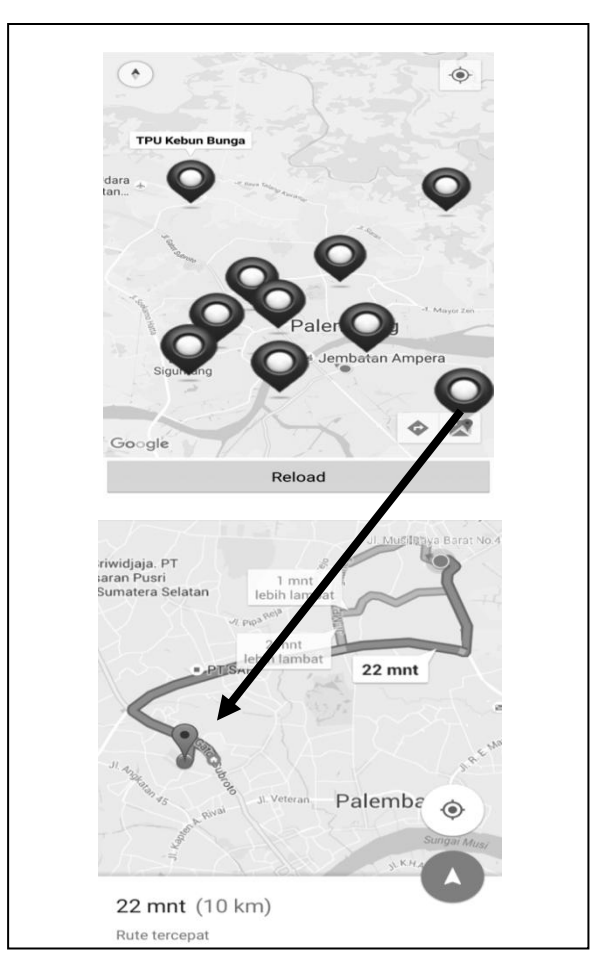

**Gambar 5. Halaman** *Rute*

### **2. HASIL DAN PEMBAHASAN**

# **3.1 GIS Tempat Pemakaman Umum Kota Palembang**

Perangkat lunak tempat pemakaman umum kota Palembang berbasis *android* dengan menggunakan *web service* merupakan aplikasi yang berada didalam perangkat *mobile android*  yang dapat digunakan oleh *user* untuk melakukan proses pencarian tempat pemakam kota palembang. Tampilan-tampilan halaman yang ada pada aplikasi tersebut adalah sebagai berikut.

#### **1)** *Test* **Halaman** *Splash Screen*

Halaman *Splash Screen* merupakan tampilan awal aplikasi yang ditampilkan sebelum tampilan halaman utama. Pada halaman *splash screen* akan menampilkan *icon* jembatan Ampera. Halaman *splash screen* akan berjalan selama 3 detik sebelum halaman utama dari aplikasi ini ditampilkan.

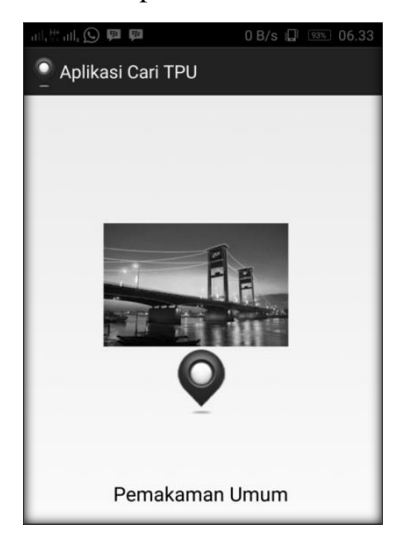

**Gambar 6. Halaman** *Splash Screen*

#### **2) Halaman Utama**

Halaman utama merupakan halaman awal dari perangkat lunak GIS TPU muslim kota Palembang berbasis *android* dengan menggunakan *web service* yang ditampilkan setelah halaman *splash screen* selesai dijalankan. Halaman utama ini akan menampilkan tombol menu-menu yang terdapat pada aplikasi, seperti menu pemakam muslim, menu lokasi, menu *about* dan menu *exit*. Setelah itu tombol menu tersebut akan menampilkan sebuah halaman kembali setelah di klik sesuai dengan kategorinya.

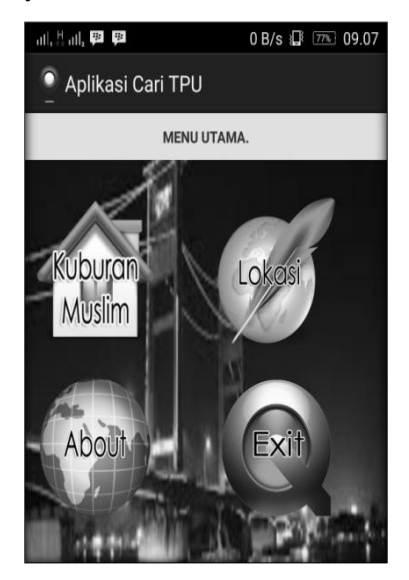

**Gambar 7. Halaman Utama**

# **3) Halaman Keterangan Pilih Menu Tempat Pemakaman Umum**

Halaman keterangan pilih menu Tempat Pemakaman Umum merupakan halaman *detail*  dari halaman pilih menu TPU, halaman ini akan ditampilkan apabila *user* menekan salah satu *listview* yang ditampilkan oleh halaman pilih menu makam muslim.

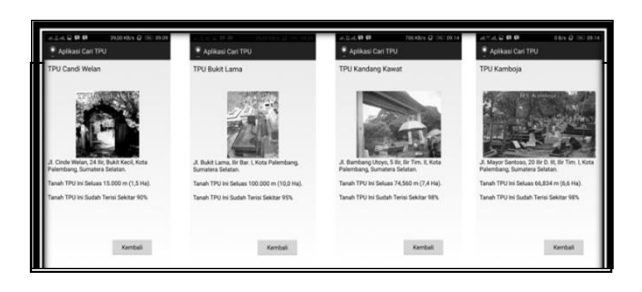

**Gambar 8. Halaman Keterangan Pilih Menu TPU**

#### **4) Halaman Menu Lokasi**

Halaman menu lokasi tempat TPU merupakan halaman yang berfungsi untuk menampilkan seluruh lokasi sekaligus tempat pemakam. Halaman ini ditampilkan jika *user* menekan/memilih lokasi pada halaman utama pemakam.

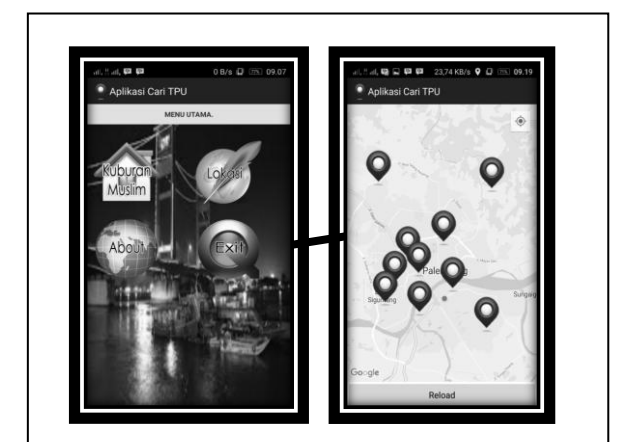

**Gambar 9. Halaman Menu Lokasi**

#### **5) Halaman Utama Admin**

Halaman utama admin merupakan halaman yang berfungsi untuk menambah data lokasi makam muslim yang akan ditampilkan pada aplikasi pencarian lokasi pemakam muslim berbasis *mobile android*.

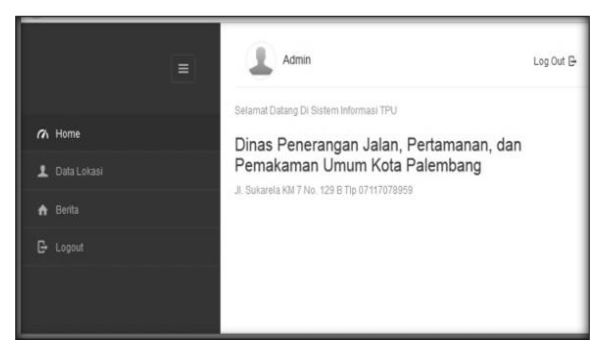

**Gambar 10. Halaman Utama** *Admin*

## **6) Halaman Data Lokasi Tempat Pemakaman Umum Muslim**

Halaman data lokasi merupakan halaman yang berfungsi untuk mengupdate maupun mengedit data lokasi tempat pemakaman umum atau pemakam muslim yang nanti akan ditampilkan di dalam aplikasi *mobile android*.

|                           | $\equiv$ |    | Admin       |                                          |             |            |                                                                                                    |        | Log Out &    |
|---------------------------|----------|----|-------------|------------------------------------------|-------------|------------|----------------------------------------------------------------------------------------------------|--------|--------------|
| <b>CA</b> Home            |          | P. | Data Lokasi | Tambah Data Lokasi                       |             |            |                                                                                                    |        |              |
| L Data Lokasi<br>A Berita |          |    |             | 10 W Data Per Halaman                    |             |            | Carl:                                                                                                    |        |              |
| G Lopout                  |          |    | $\sim$ 10   | No. Lokasi Perkuburan Latitude Longitude |             |            | informani.                                                                                                    | Gambar | Akni         |
|                           |          | h, | Z           | TPU Candi<br>Welan<br>oman.              | $-2.081185$ | 104.754335 | JL Cinde<br>Welan, 24 lbr.<br>Built Kecil.<br>Kota<br>Palembang.<br>Sumatera<br>Salatan.<br>Tanah TPU Ini<br>Seluas<br>15.000 m (1.5)<br>Ha), Tanah<br>TPU Inc.<br>Sudah Terisi<br><b>Gaider/GOS</b> |        | 150<br>Hapus |

**Gambar 11. Halaman Data Lokasi Makam Muslim**

#### **4. SIMPULAN**

Berdasarkan dari penelitian yang telah dilakukan dalam membangun Sistem informasi geografis tempat pemakaman umum muslim di Kota Palembang dapat diambil kesimpulan bahwa:

1) Penelitian ini menghasilkan sebuah Sistem informasi geografis tempat pemakaman umum muslim di Kota Palembang yang dapat dijalankan pada sistem operasi *android*  dengan versi minimum 4.0 *(Jelly Bean)*, sampai versi terbaru 6.0 *(Marshmallow).*

2) Aplikasi ini dibangun dengan menggunakan bahasa pemrograman *Java* untuk membangun perangkat lunak pada perangkat *mobile android*. Perangkat lunak ini dapat diakses dengan menggunakan koneksi internet atau secara *Online.*

# **DAFTAR RUJUKAN**

- Chairani. 2007. *Pengembangan Perangkat Lunak System Kendali dan Pengawasan Menggunakan Relay on off Berbasis SMS dan Database untuk Data Historis.* Program Studi Teknik Informatika, Sekolah Tinggi Manajemen Informatika dan Komputer Darmajaya. Lampung.
- Darcey, L., Conder, S. 2012. *Learning Android™ Application Programming for the Kindle Fire ™*. Addison-Wesley. USA.
- Nazruddin, Syafaat. 2011, *Pemograman Aplikasi Mobile Smartphone dan Tablet PC berbasibasis Android*. Informatika. Bandung.
- Nugroho. Adi. 2010. *Rekayasa Perangkat LunakBerorientasi Objek Dengan Metode USDP*. Yogyakarta. Andi.
- Prahasta, Edy. 2009. *Sistem Informasi Geografis Konsep-konsep Dasar.* Informatika. Bandung.

http://econym.org.uk.